# **Getting Started with JupyterLab**

## **Table of contents**

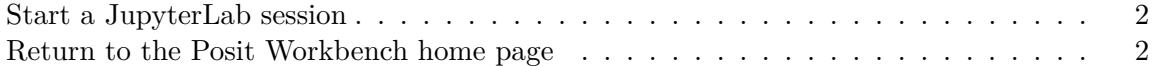

Posit Workbench supports launching JupyterLab sessions from the Posit Workbench home page. [JupyterLab](https://jupyter.org/) is a popular source-code editor and interactive development environment built by Project Jupyter.

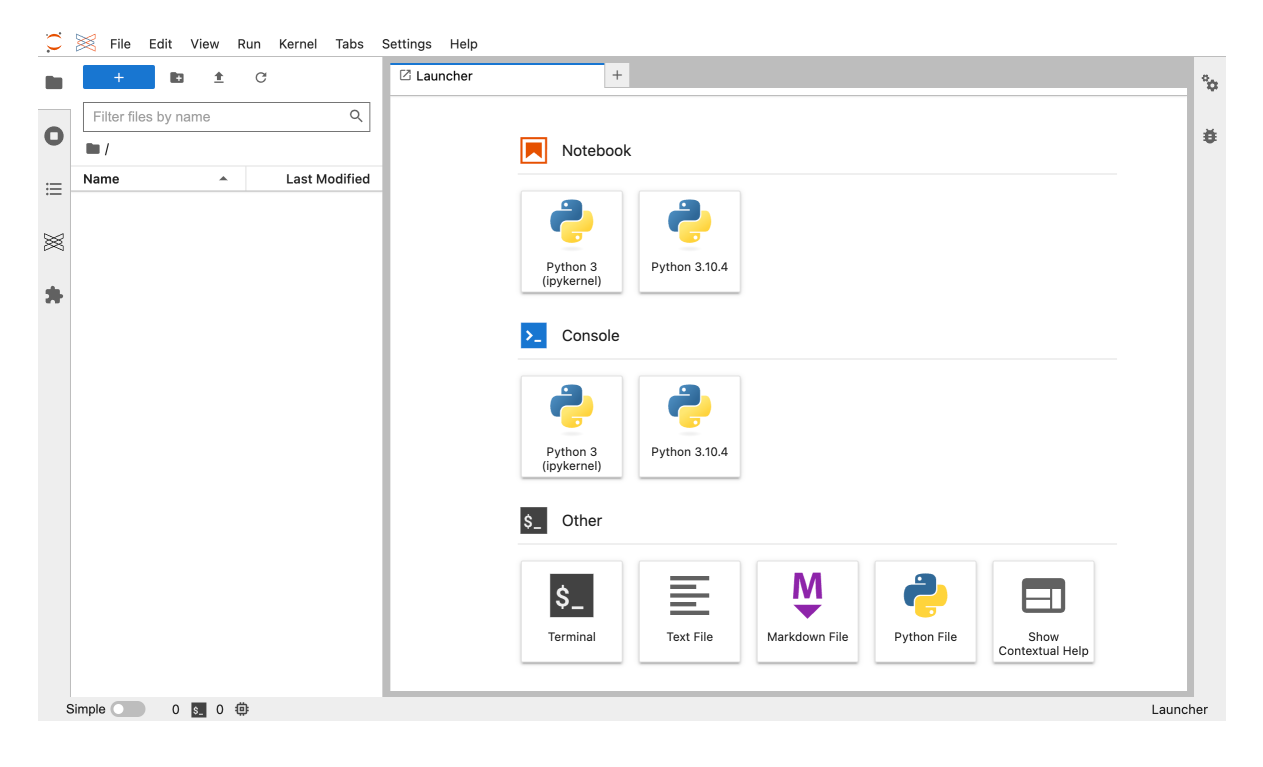

#### <span id="page-1-0"></span>**Start a JupyterLab session**

To start a new session:

- From the Posit Workbench home page, click **+ New Session**.
- Click the **JupyterLab** button.
- Click the **Start Session** button.

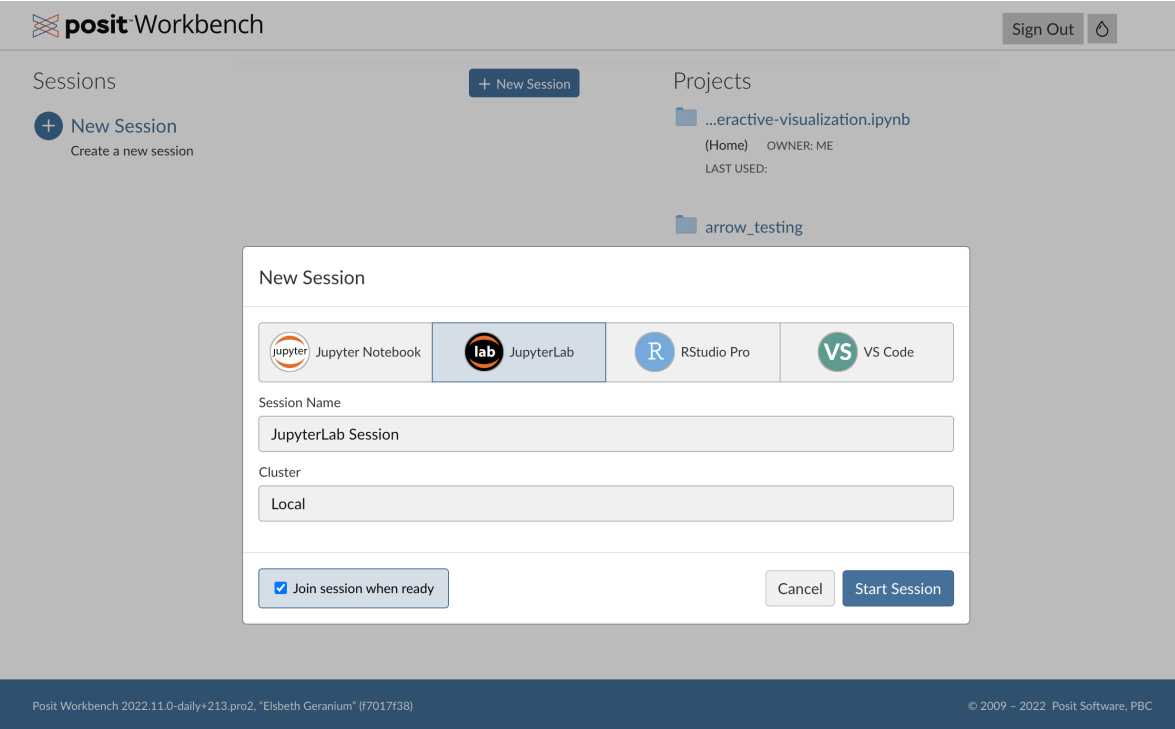

Once the session is ready Posit Workbench automatically opens JupyterLab in your current browser window.

#### Ď Tip

If you do not see **JupyterLab** as an option in the Editor drop-down, then please reach out to your System Administrator for Posit Workbench.

### <span id="page-1-1"></span>**Return to the Posit Workbench home page**

To return to the Posit Workbench home page, click the **Posit Logo** button located at the top-left section of the menu bar.

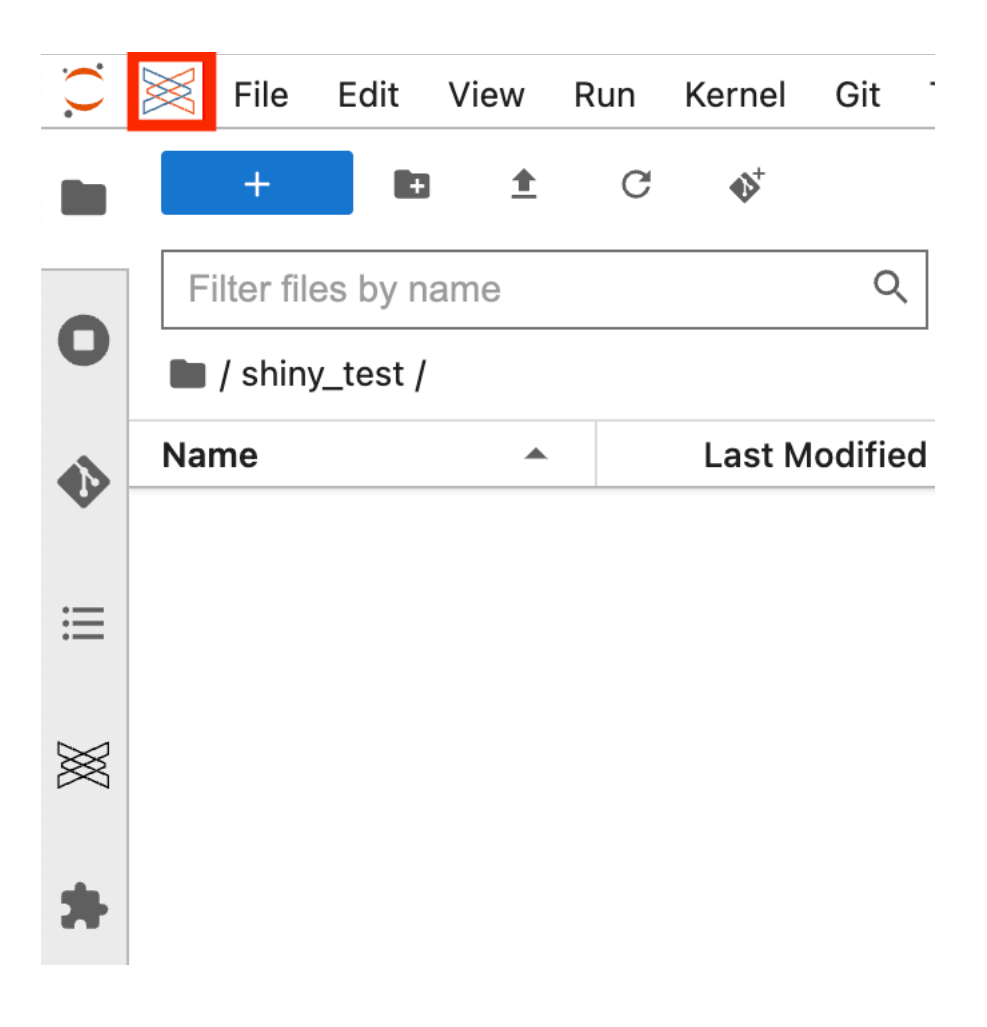